## Wi-Fi 未接続でも使える学習アプリの場所

用語解説 タップ…画面を指で触れる。 スワイプ…画面を指で上下左右動かす。

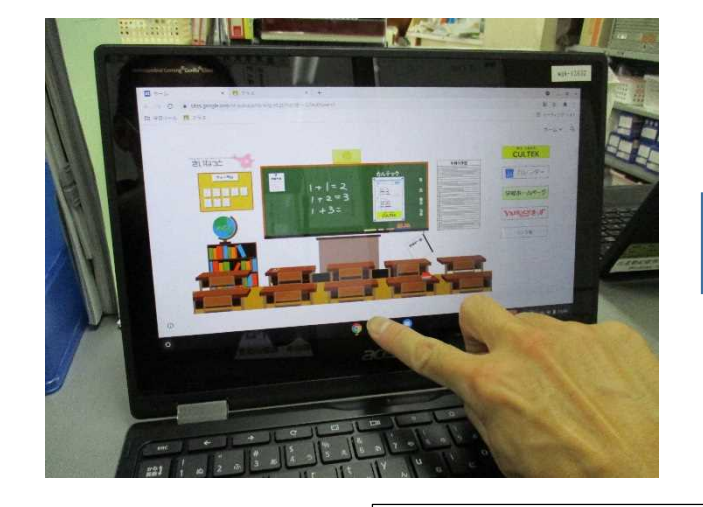

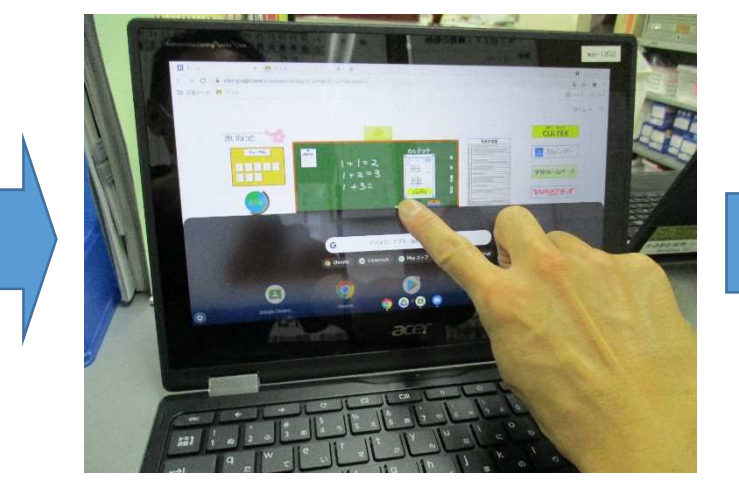

1.画面の下から上に向けて画面をスワイプする。 2. 2. 2. いろいろなアプリが出てくる。

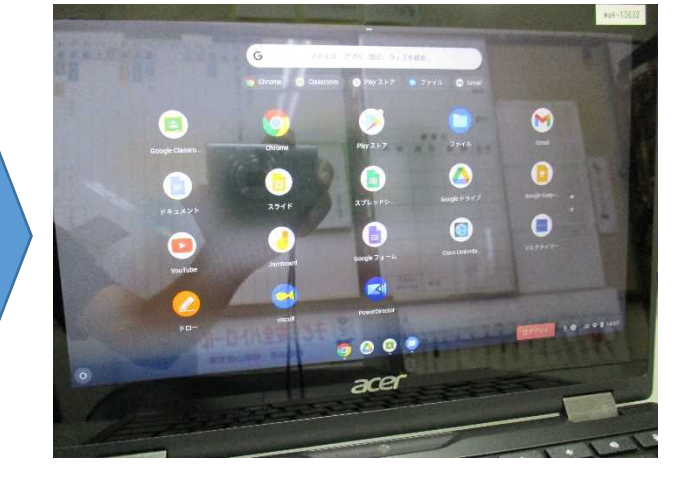

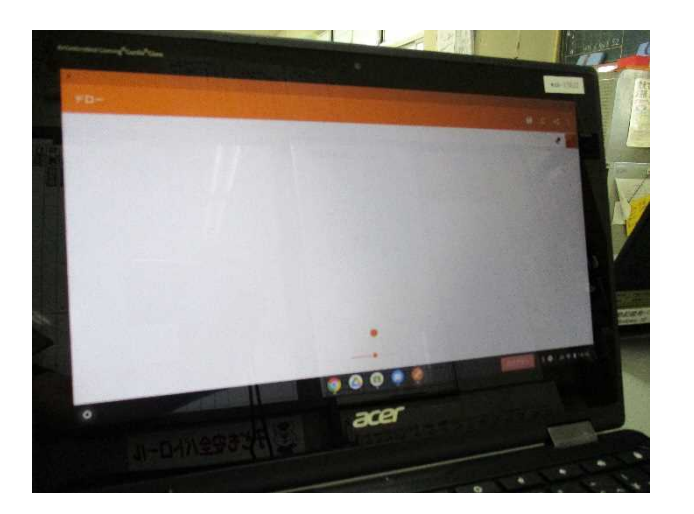

4.学習アプリを使ってみましょう。

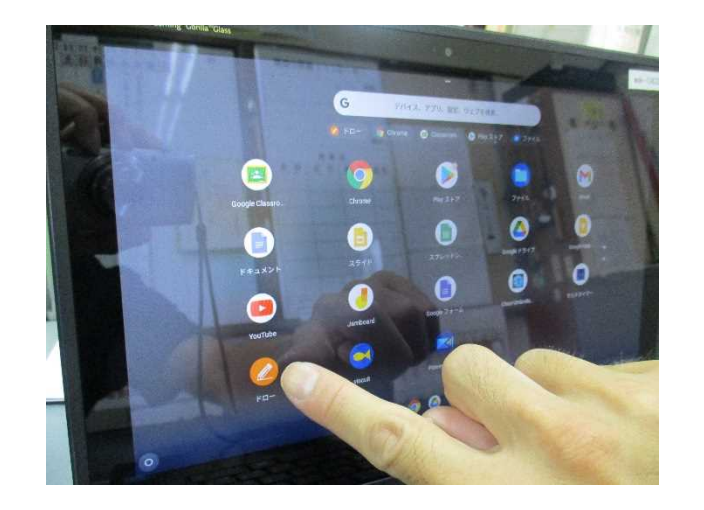

3.学習アプリ「ドロー」をタップする。 (「常用漢字筆順辞典」も同じ場所にあります。)